# **Using OpenACC With CUDA Libraries**

John Urbanic with NVIDIA Pittsburgh Supercomputing Center

Copyright 2021

# **3 Ways to Accelerate Applications**

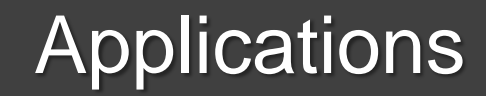

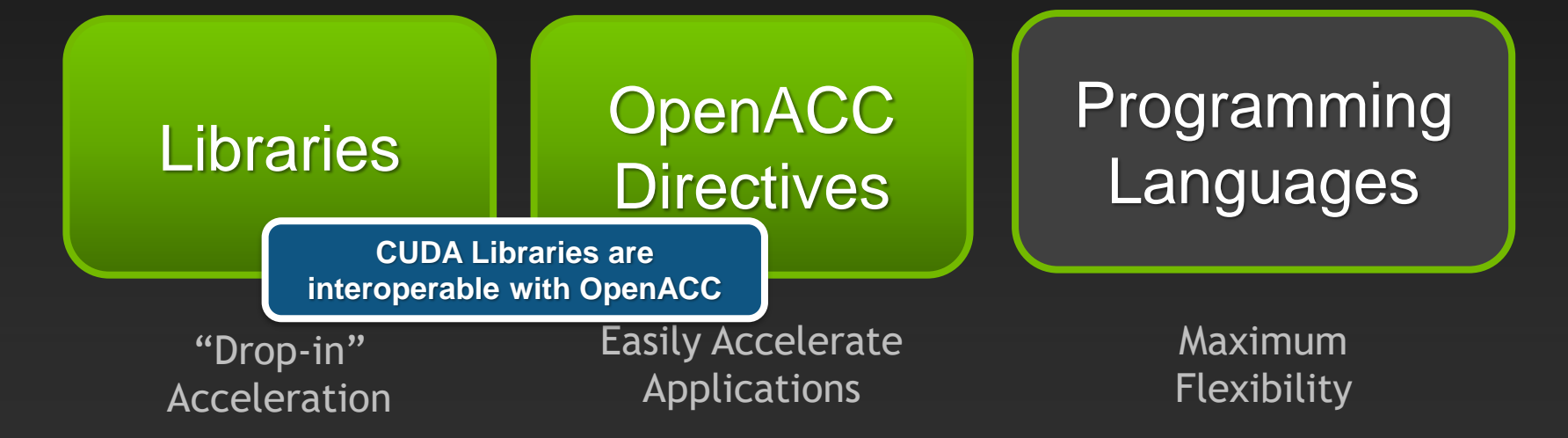

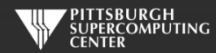

# **3 Ways to Accelerate Applications**

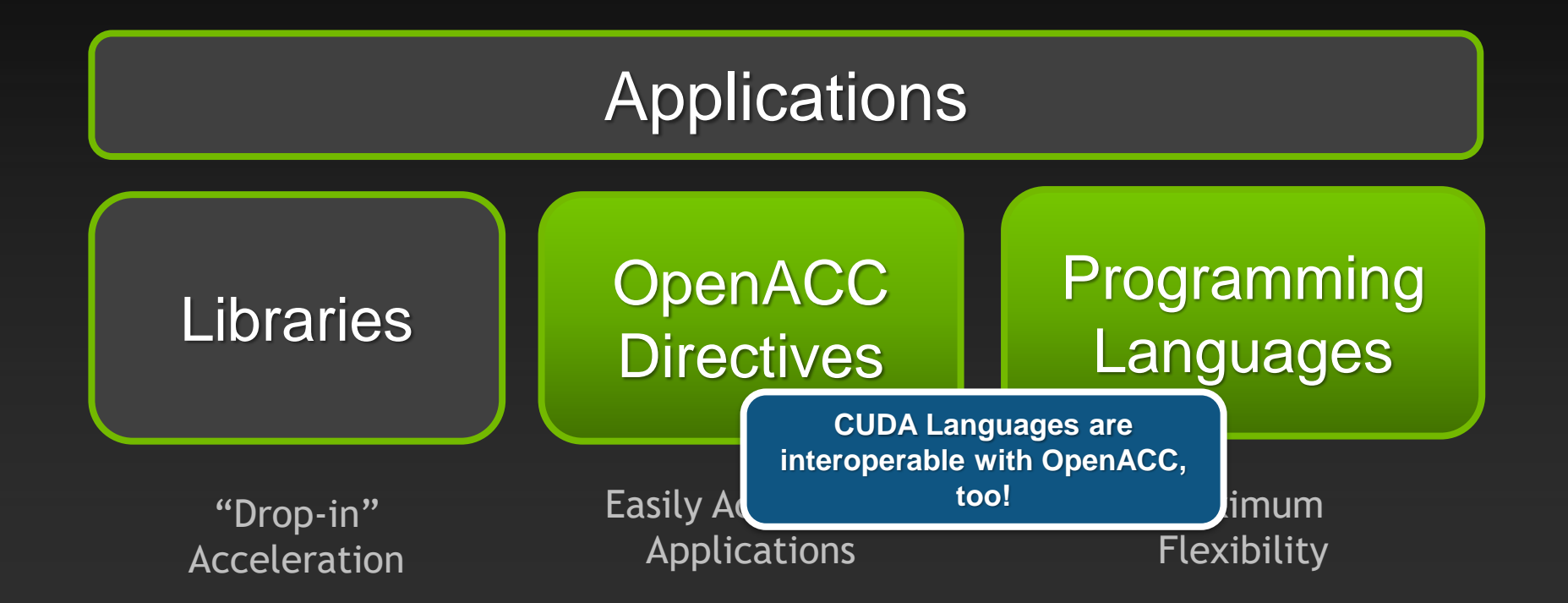

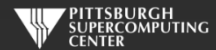

![](_page_3_Figure_0.jpeg)

**[GPU Accelerated Libraries](http://developer.nvidia.com/gpu-accelerated-libraries)** "Drop-in" Acceleration for Your Applications

#### **CUDA Math Libraries**

#### **High performance math routines for your applications:**

- **cuFFT – Fast Fourier Transforms Library**
- **cuBLAS – Complete BLAS Library**
- **cuSPARSE – Sparse Matrix Library**
- **cuRAND – Random Number Generation (RNG) Library**
- **NPP – Performance Primitives for Image & Video Processing**
- **Thrust – Templated C++ Parallel Algorithms & Data Structures**
- **math.h - C99 floating-point Library**

**Included in the CUDA Toolkit Free download @ [www.nvidia.com/getcuda](http://www.nvidia.com/getcuda)**

**Always more available at NVIDIA Developer site.**

![](_page_4_Picture_11.jpeg)

# **How To Use CUDA Libraries With OpenACC**

![](_page_5_Picture_1.jpeg)

### **CUDA data in OpenACC**

**You have to allocate data memory on the host and device with alloc/cudaMalloc. deviceptr() lets OpenACC know that has happened.**

```
float *a;
...
err = cudaMalloc(\&a, sizeof(float)*n);
kernel<<<n/32,32>>>(a, \ldots);...
incr(a,n);void incr(float* x, int n){
  #pragma acc parallel loop deviceptr(x)
  for (int i = 0; i < n; ++i)
    x[i] += 1.0f;
}
```
![](_page_6_Picture_3.jpeg)

#### **deviceptr Data Clause**

**deviceptr(** *list* **)Declares that the pointers in** *list* **refer to device pointers that need not be allocated or moved between the host and device for this pointer.**

**Example:**

**C** #pragma acc data deviceptr(d\_input)

**Fortran** \$!acc data deviceptr(d\_input)

![](_page_7_Picture_5.jpeg)

#### **host\_data Construct**

**If the data is on the device - say it has been** *create()***ed - then host\_data use\_device() allows us to grab that device pointer on the host so that we can pass it along to some CUDA routine elsewhere.**

```
a = (float*)<sub>ma</sub>]loc(sizeof(float)*n);
#pragma acc data create(a[0:n])
{
   #pragma acc host_data use_device(a)
   {
       incr(a,n);}
}
```

```
----- separate file with CUDA code -----
\Boxglobal\Box inckernel(float* x, int n){ ... }
```

```
void incr(float* x, int n){
  inckerne1<<n/32, n>>(x, n);}
```
![](_page_8_Picture_5.jpeg)

# **Example: 1D convolution using CUFFT**

**Perform convolution in frequency space**

- **1. Use CUFFT to transform input signal and filter kernel into the frequency domain**
- **2. Perform point-wise complex multiply and scale on transformed signal**
- **3. Use CUFFT to transform result back into the time domain**
- **We will perform step 2 using OpenACC**
- **Code highlights follow. Code available with exercises in:**  Exercises/OpenACC/Cufft-acc

![](_page_9_Picture_7.jpeg)

![](_page_10_Picture_0.jpeg)

// Allocate host memory for the signal and filter Complex \*h\_signal = (Complex \*)malloc(sizeof(Complex) \* SIGNAL\_SIZE); Complex \*h\_filter\_kernel = (Complex \*)malloc(sizeof(Complex) \* FILTER\_KERNEL\_SIZE);

// Allocate device memory for signal Complex \*d\_signal; checkCudaErrors(cudaMalloc((void \*\*)&d\_signal, mem\_size)); // Copy host memory to device checkCudaErrors(cudaMemcpy(d\_signal, h\_padded\_signal, mem\_size, cudaMemcpyHostToDevice));

// Allocate device memory for filter kernel Complex \*d\_filter\_kernel; checkCudaErrors(cudaMalloc((void \*\*)&d\_filter\_kernel, mem\_size));

![](_page_10_Picture_4.jpeg)

#### **Source Excerpt Sharing Device Data (d\_signal, d\_filter\_kernel)**

![](_page_11_Figure_1.jpeg)

![](_page_11_Picture_2.jpeg)

#### **OpenACC Convolution Code**

void complexPointwiseMulAndScale(int n, float \*restrict signal, float \*restrict filter\_kernel)

// Multiply the coefficients together and normalize the result #pragma acc data deviceptr(signal, filter\_kernel)

```
{
#pragma acc kernels loop independent 
        for (int i = 0; i < n; i++) {
            float ax = signal[2 \cdot i];
            float ay = signal[2*1+1];
            float bx = filter_kernel[2*i];float by = filter\_kernel[2*1+1];
            float s = 1.0f / n;
            float cx = s * (ax * bx - ay * by);
            float cy = s * (ax * by + ay * bx);
```
 $signal[2*ij] = cx;$  $signal[2*1+1] = cy;$ 

}

}

}

{

Implementation note: We cast the Complex\* pointers to float\* pointers and use interleaved indexing

![](_page_12_Picture_5.jpeg)

# **Linking CUFFT**

#### #include "cufft.h"

**Compiler command line options:**

Must use PGI-provided CUDA toolkit paths

 $\overline{CUDA\_PATH}$  = /opt/pgi/13.10.0/linux86-64/2013/cuda/5.0  $CCFLAGS = -I$(CUDA_PATH)/include -L$(CUDA_PATH)/lib64$ -lcudart -lcufft

> Must link libcudart and libcufft

![](_page_13_Picture_6.jpeg)

#### **Result**

instr009@nid27635:~/Cufft> aprun -n 1 cufft\_acc Transforming signal cufftExecC2C Performing point-wise complex multiply and scale. Transforming signal back cufftExecC2C Performing Convolution on the host and checking correctness

Signal size: 500000, filter size: 33 Total Device Convolution Time: 6.576960 ms (0.186368 for point-wise convolution) Test PASSED

![](_page_14_Picture_3.jpeg)

![](_page_14_Picture_4.jpeg)

### **Summary**

- **Use deviceptr data clause to pass pre-allocated device data to OpenACC regions and loops**
- **Use host\_data to get device address for pointers inside acc data regions**
- **The same techniques shown here can be used to share device data between OpenACC loops and**
	- **Your custom CUDA C/C++/Fortran/etc. device code**
	- **Any CUDA Library that uses CUDA device pointers**

![](_page_15_Picture_6.jpeg)

![](_page_16_Picture_0.jpeg)

**Compelling Cases For Various Libraries Of Possible Interest To You**

![](_page_16_Picture_2.jpeg)

#### **cuFFT: Multi-dimensional FFTs**

#### **New in CUDA 4.1**

- **Flexible input & output data layouts for all transform types**
	- **Similar to the FFTW "Advanced Interface"**
	- **Eliminates extra data transposes and copies**
- **API is now thread-safe & callable from multiple host threads**  $\bullet$
- **Restructured documentation to clarify data layouts**

![](_page_17_Figure_7.jpeg)

#### **FFTs up to 10x Faster than MKL**

**1D used in audio processing and as a foundation for 2D and 3D FFTs**

![](_page_18_Figure_2.jpeg)

• Measured on sizes that are exactly powers-of-2

• cuFFT 4.1 on Tesla M2090, ECC on

• MKL 10.2.3, TYAN FT72-B7015 Xeon x5680 Six-Core @ 3.33 GHz

![](_page_18_Picture_6.jpeg)

Performance may vary based on OS version and motherboard configuration

#### **CUDA 4.1 optimizes 3D transforms**

**Single Precision All Sizes 2x2x2 to 128x128x128**

![](_page_19_Figure_2.jpeg)

Performance may vary based on OS version and motherboard configuration • MKL 10.2.3, TYAN FT72-B7015 Xeon x5680 Six-Core @ 3.33 GHz Kitch

#### **cuBLAS: Dense Linear Algebra on GPUs**

**Complete BLAS implementation plus useful extensions**

- **Supports all 152 standard routines for single, double, complex, and double complex**
- **New in CUDA 4.1**
	- **New batched GEMM API provides >4x speedup over MKL**
		- **Useful for batches of 100+ small matrices from 4x4 to 128x128**
	- **5%-10% performance improvement to large GEMMs** $\bullet$

![](_page_20_Picture_7.jpeg)

# **cuBLAS Level 3 Performance**

Up to 1 TFLOPS sustained performance and **>6x** speedup over Intel MKL

![](_page_21_Figure_2.jpeg)

**GFLOPS**

Performance may vary based on OS version and motherboard configuration

**Speedup over MKL**

• 4Kx4K matrix size

• cuBLAS 4.1, Tesla M2090 (Fermi), ECC on

PERCOMPUTING

• MKL 10.2.3, TYAN FT72-B7015 Xeon x5680 Six-Core @

#### **ZGEMM Performance vs Intel MKL**

**CUBLAS-Zgemm** - MKL-Zgemm

![](_page_22_Figure_2.jpeg)

Performance may vary based on OS version and motherboard configuration • MKL 10.2.3, TYAN FT72-B7015 Xeon x5680 Six-Core @ 3.33 GHz

• cuBLAS 4.1 on Tesla M2090, ECC on

![](_page_22_Picture_5.jpeg)

# **cuBLAS Batched GEMM API improves performance on batches of small matrices**

![](_page_23_Figure_1.jpeg)

Performance may vary based on OS version and motherboard configuration • MKL 10.2.3, TYAN FT72-B7015 Xeon x5680 Six-Core @ 3.33 BHz Viti

• cuBLAS 4.1 on Tesla M2090, ECC on

![](_page_23_Picture_4.jpeg)

#### **cuSPARSE: Sparse linear algebra routines**

- **Sparse matrix-vector multiplication & triangular solve**
	- **APIs optimized for iterative methods**
- **New in 4.1**
	- **Tri-diagonal solver with speedups up to 10x over Intel MKL**
	- **ELL-HYB format offers 2x faster matrix-vector multiplication**

$$
\begin{bmatrix} y_1 \\ y_2 \\ y_3 \\ y_4 \end{bmatrix} = \alpha \begin{bmatrix} 1.0 & \cdots & \cdots & \cdots \\ 2.0 & 3.0 & \cdots & \cdots \\ \cdots & \cdots & 4.0 & \cdots \\ 5.0 & \cdots & 6.0 & 7.0 \end{bmatrix} \begin{bmatrix} 1.0 \\ 2.0 \\ 3.0 \\ 4.0 \end{bmatrix} + \beta \begin{bmatrix} y_1 \\ y_2 \\ y_3 \\ y_4 \end{bmatrix}
$$

$$
\begin{bmatrix} \lambda^{\dagger} \\ \lambda^{\dagger} \end{bmatrix} = \begin{bmatrix} 2^{\dagger}0 & \cdots & 2^{\dagger}0 & \lambda^{\dagger}0 \\ 2^{\dagger}0 & 0 & 7.0 \end{bmatrix} \begin{bmatrix} \frac{1}{3} & 0 \\ 0 & \lambda^{\dagger}0 \\ 0 & \lambda^{\dagger}0 \end{bmatrix} = \begin{bmatrix} 2^{\dagger}0 & \cdots & 2^{\dagger}0 & \lambda^{\dagger} \\ 0 & 2^{\dagger}0 & \lambda^{\dagger} \end{bmatrix}
$$

![](_page_24_Picture_7.jpeg)

#### **cuSPARSE is >6x Faster than Intel MKL**

#### **Sparse Matrix x Dense Vector Performance**

**csrmv\* hybmv\***

![](_page_25_Figure_3.jpeg)

Performance may vary based on OS version and motherboard configuration *\*Average speedup over single, double, single complex & double-complex*

•cuSPARSE 4.1, Tesla M2090 (Fermi), ECC on • MKL 10.2.3, TYAN FT72-B7015 Xeon x5680 Six-Core

![](_page_25_Picture_6.jpeg)

#### **Up to 40x faster with 6 CSR Vectors**

**cuSPARSE Sparse Matrix x 6 Dense Vectors (csrmm) Useful for block iterative solver schemes**

![](_page_26_Figure_2.jpeg)

Performance may vary based on OS version and motherboard configuration

• cuSPARSE 4.1, Tesla M2090 (Fermi), ECC on • MKL 10.2.3, TYAN FT72-B7015 Xeon x5680 Six-Core

![](_page_26_Picture_5.jpeg)

#### **Tri-diagonal solver performance vs. MKL**

**Speedup for Tri-Diagonal solver (gtsv)\***

**single double complex double complex**

![](_page_27_Figure_3.jpeg)

#### *\*Parallel GPU implementation does not include pivoting*

Performance may vary based on OS version and motherboard configuration

• cuSPARSE 4.1, Tesla M2090 (Fermi), ECC on • MKL 10.2.3, TYAN FT72-B7015 Xeon x5680 Six-Core

![](_page_27_Picture_7.jpeg)

#### **cuRAND: Random Number Generation**

- **Pseudo- and Quasi-RNGs**
- **Supports several output distributions**
- **Statistical test results reported in documentation**
- **New commonly used RNGs in CUDA 4.1**
	- **MRG32k3a RNG**
	- **MTGP11213 Mersenne Twister RNG**

![](_page_28_Figure_7.jpeg)

![](_page_28_Picture_8.jpeg)

#### **cuRAND Performance compared to Intel MKL**

#### **Double Precision Uniform Distribution**

#### **Double Precision Normal Distribution**

![](_page_29_Figure_3.jpeg)

Performance may vary based on OS version and motherboard configuration

• cuRAND 4.1, Tesla M2090 (Fermi), ECC **WAY PITTSBURGH** • MKL 10.2.3, TYAN FT72-B7015 Xeon x5680 @THER